### **redmineorg-copy202205 - Vote #80977**

## **Cannot get Revisions to work or Issues to link to Commits.**

2022/05/09 19:06 - Admin Redmine

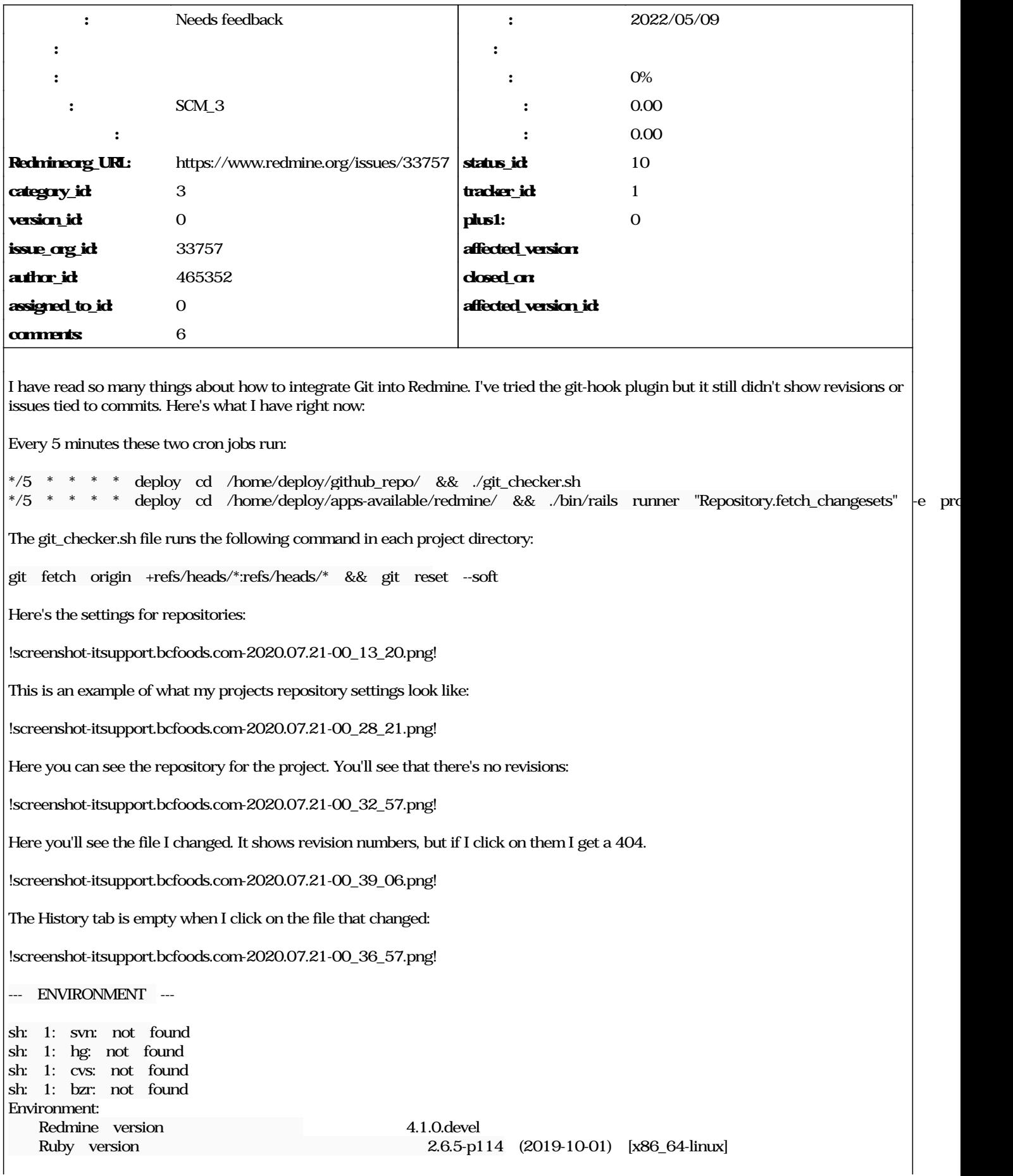

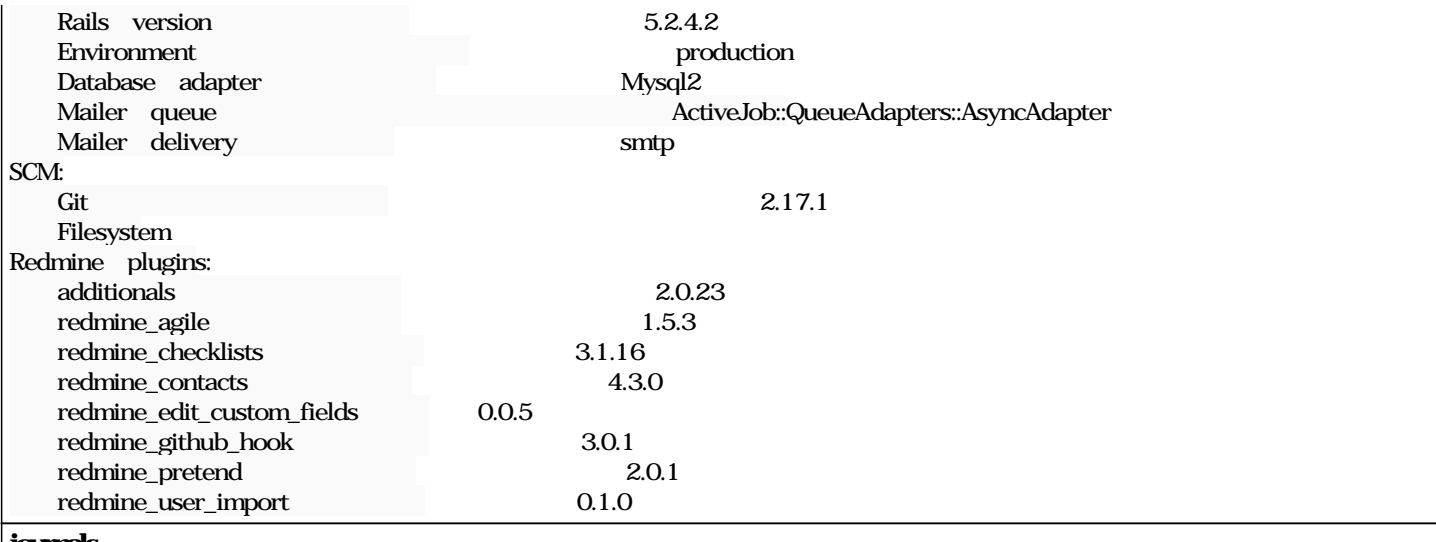

#### **journals**

make sure that the user running Redmine (that is: the application server process) is able to access the repositories on the file system. The actual user might be different from the @deploy@ user which you are using to run the @Repository.fetch\_changesets@ command.

# **Also, please have a look into your logs (in @logs/production.log@ and probably @log/production.scm.stderr.log@) to find why Redmine fails to access the commits.**

I've had a stackoverflow issue open about this as well if that helps: <https://stackoverflow.com/questions/63008890/how-can-i-get-revisions-and-git-issue-linking-working-in-redmine>

It's been going for about a week now, still trying to figure out what's happening.

## **How can I find out what user Redmine is running under?**

I'm using nginx with passenger.

I have similar problem.

I used "this tutorial":/projects/redmine/wiki/HowTo\_Easily\_integrate\_a\_%28SSH\_secured%29\_GIT\_repository\_into\_redmine. I can add my repo in redmine.

I can choose branches and browse it, but there are no revision info in table and also no integration messages are linking to issues.

What could be wrong?

**#1 - 2022/05/10 17:00 - Admin Redmine**

*- カテゴリ を SCM\_3 にセット*